# **Sortierungsumschaltung in Kombinationseingabefeldern mit Datenbankanschluss**

Sie können für die Suche in Kombinationseingabefeldern die Sortierung über eine Tastenkombination umschalten, wodurch Sie beispielsweise bei der Positionserfassung im Vorgang sehr schnell über den selbst definierten Shortcut die Sortierung/Suche ändern können (z. B. umschalten der Sortierung von "nach Nummer" auf "nach Suchbegriff" über [STRG] + [ALT] + [M] oder [ALT GR] + [M]).

### **Zuordnen einer Tastenkombination zu einer Sortierung im DB Manager**

Die Zuordnung der Tastenkombinationen zu den Sortierungen können Sie im DB Manager vornehmen. Diesen finden Sie im Menü unter DATEI - DBMANAGER.

Geben Sie im Feld: "Suche Bezeichnung" den Namen der entsprechenden Datenbank ein. Wählen Sie die gewünschte Tabelle aus und betätigen die Schaltfläche: ÄNDERN. Nun können Sie über das Register: **"Sortierungen"** auswählen.

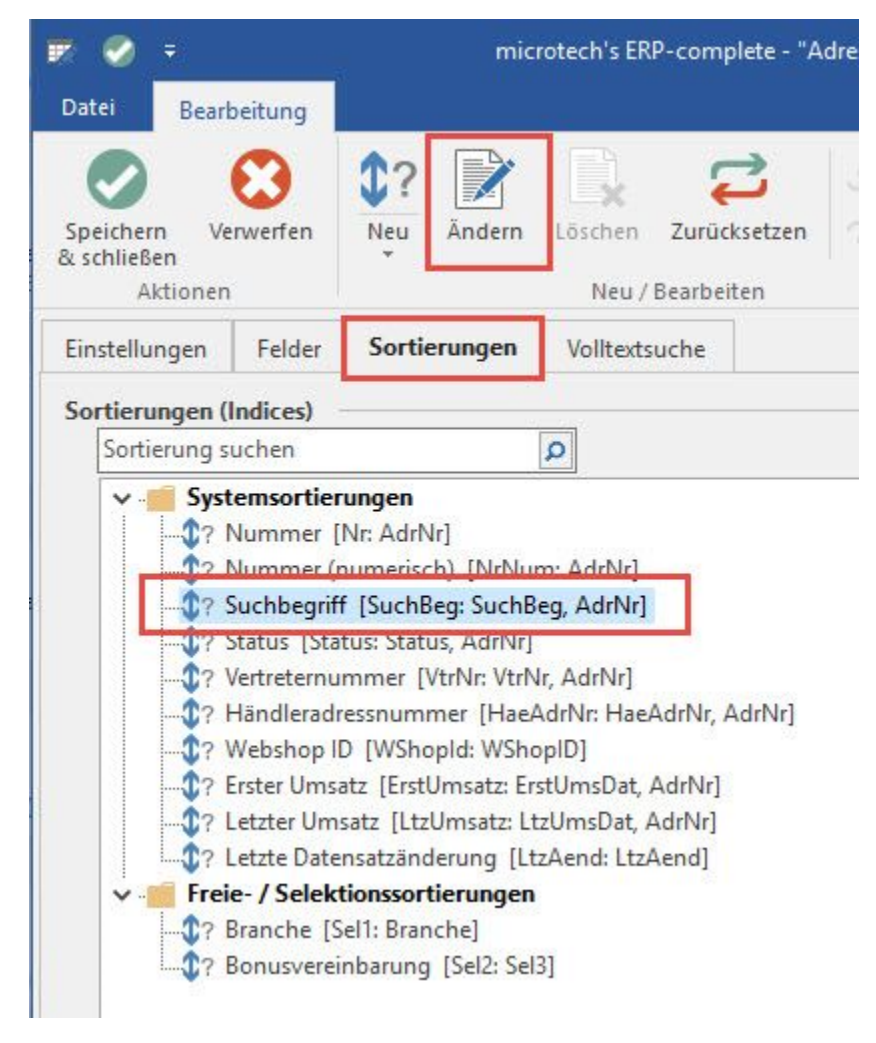

Wählen Sie die gewünschte Sortierung aus, der Sie eine Tastenkombination zuordnen möchten. Über ÄNDERN – im Register: "**Optionen**" finden Sie nun ein Feld, in dem Sie die gewünschte Taste auswählen können. Es stehen Ihnen die Tasten 0..9 und A..Z zur Verfügung.

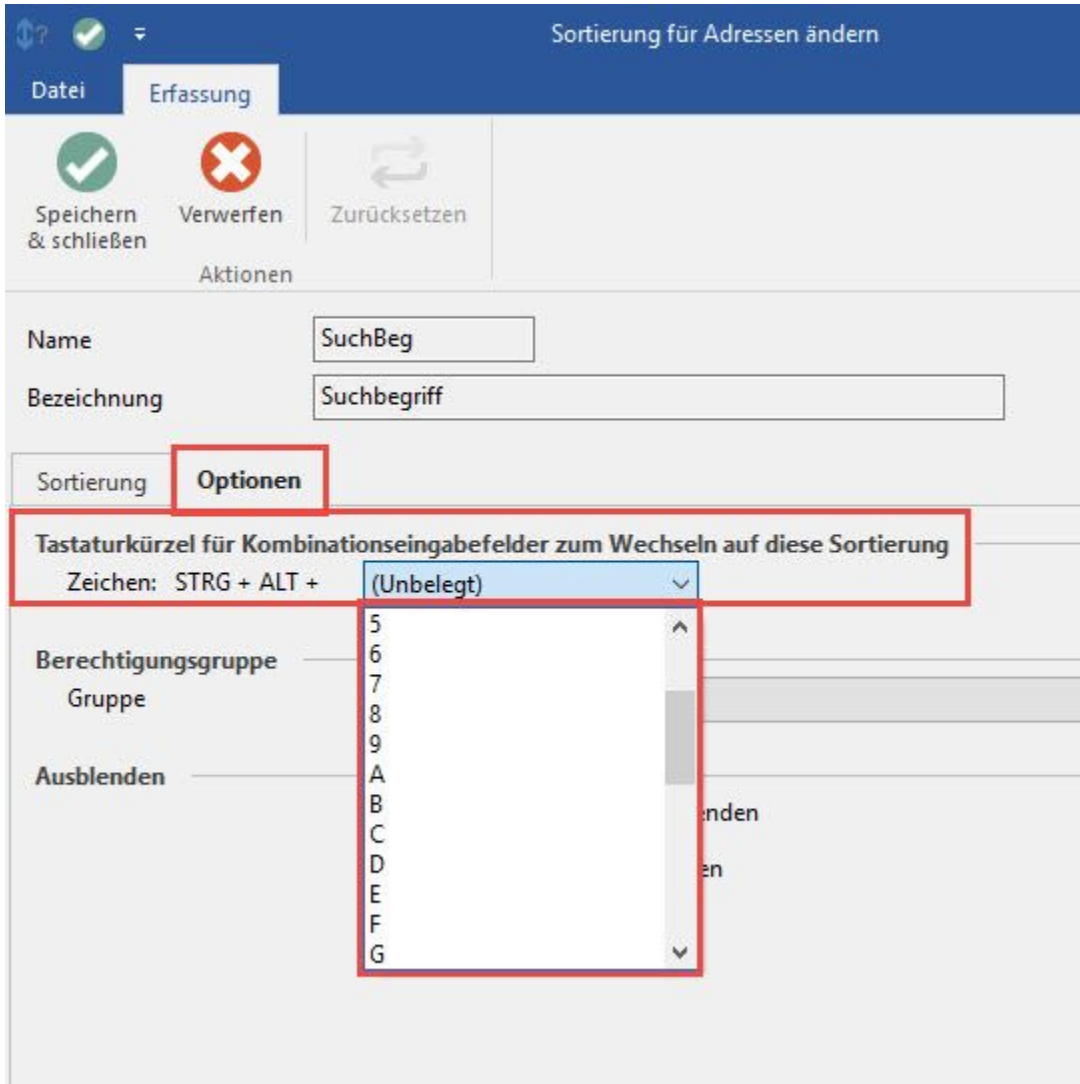

In diesem Beispiel wird für die Artikel die Sortierung nach dem Suchbegriff aktiviert, in dem der Buchstabe M zugeordnet wird.

#### Δ **Hinweis**

Bitte beachten Sie, dass keine Überprüfung auf eventuell doppelte Belegungen durchgeführt wird.

## **Anwendung**

Eine so eingestellte Sortierung kann in allen Kombinationseingabefeldern mit Datenbankanschluss abgerufen werden. So ist z. B. die Sortierung in dem Kombinationseingabefeld der Positionserfassung im Vorgang immer nach "Artikelnummer".

Um nun zwischen den einzelnen Sortierungen zu wechseln, z. B. um einen Artikel bei der Positionserfassung im Vorgang nach "Suchbegriff" zu suchen, drücken Sie im geöffneten Kombinationseingabefeld

entweder die Tastenkombination

[STRG] + [ALT] + [M]

oder

[ALT GR] + [M]

um die Sortierung und somit die Suche nach Suchbegriff um zustellen.

Danach geben sie den Suchbegriff ein und die gefundenen Ergebnisse werden in gewohnter Weise angezeigt.

## **Hinweis**

Die gewählte Sortierung wird gespeichert beim Verlassen des Feldes. Daher empfiehlt es sich, alle Sortierungen, die Sie verwenden möchten, mit einem Tastaturkürzel zu belegen, um ein schnelles Wechseln in der Positionserfassung zu ermöglichen.

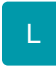

Sie können für die verwendete Tabellenansicht eine andere Vorgabe gestalten. Eine Beschreibung finden Sie in der Online Hilfe im Kapitel [Tabellenansicht](https://hilfe.microtech.de/go/hlpGlTabAnsichtenGruppe) [engestalter für Kombinationseingabefelder mit Datenbanktabelle](https://hilfe.microtech.de/go/hlpGlTabAnsichtenGruppe).